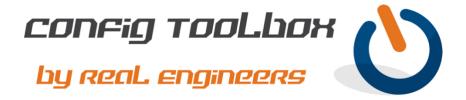

! This is a basic HSRP config between two routers or Layer 3 switches. In this example we are ! using IP subnet 1.1.1.0/24. ROUTER\_A will have an IP address of 1.1.1.2 and be set as primary ! and ROUTER\_B 1.1.1.3 set as standby. They will share 1.1.1.1 as their virtual IP. This will ! allow you to point your hosts to 1.1.1.1 for network redundancy.

- We used simple IP addresses in this example to make the config easy to read.
- Email info@configtoolbox.com if you have any questions.

```
! ROUTER A
! This will be the active router
interface GigabitEthernet0/0 >>>> Change this to the SVI/interface you want to enable HSRP on
ip address 1.1.1.2 255.255.255.0 >>> This is a sample IP address so change this to your real one
standby version 2
standby 1 ip 1.1.1.1 >>>>>> This is a sample IP address so change this to your real one
standby 1 timers 5 15
standby 1 priority 100
standby preempt
! ROUTER B
! This will be the standby router
Interface GigabitEthernet 0/0 >>>> Change this to the SVI/interface you want to enable HSRP on
ip address 1.1.1.3 255.255.255.0 >>> This is a sample IP address so change this to your real one
standby version 2
standby 1 ip 1.1.1.1 >>>>>> This is a sample IP address so change to your real subnet
standby 1 timers 5 15
standby 1 priority 50
standby preempt
! Use these commands to verify HSRP is working
show standby
show standby brief
١
```

Let us know if you have any questions or need config guidance.

- Config Toolbox @ https://configtoolbox.com/contact-us

PRIVACY POLICY
Config Toolbox is mindful of your privacy. Please see our website for Disclaimer, Privacy Policy, and Terms and Conditions. (<a href="https://configtoolbox.com/config-toolbox-blog">https://configtoolbox.com/config-toolbox.com/config-toolbox-blog</a>)

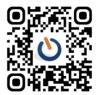